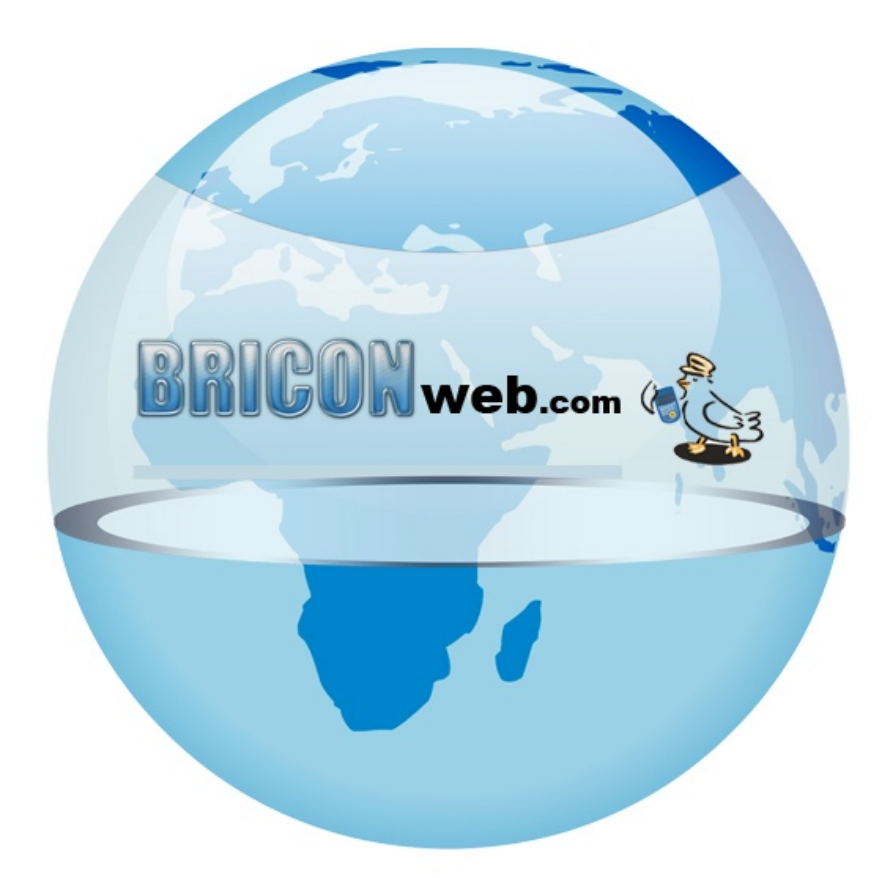

# **BRICONweb** *Aantallen ingeven*

## **Aantallen invullen**

#### **Het invullen van de aantallen in BRICONweb kan op 2 manieren en moet gebeuren voor de start van de wedstrijd!**

## **Zonder pdt file**

Indien u geen gebruikt maakt van een \*.pdt file dan moet u manueel de aantallen die ingekorfd zijn invullen. Dit kan u doen door op het icoontje duif aantallen ingeven  $\sum$ te drukken dat naast de wedstrijd staat. U krijgt dan na het kiezen van de club waarvoor u wil ingeven onderstaand scherm te zien waar u het aantal ingekorfde oude, jaarlingen en jonge kan ingeven.

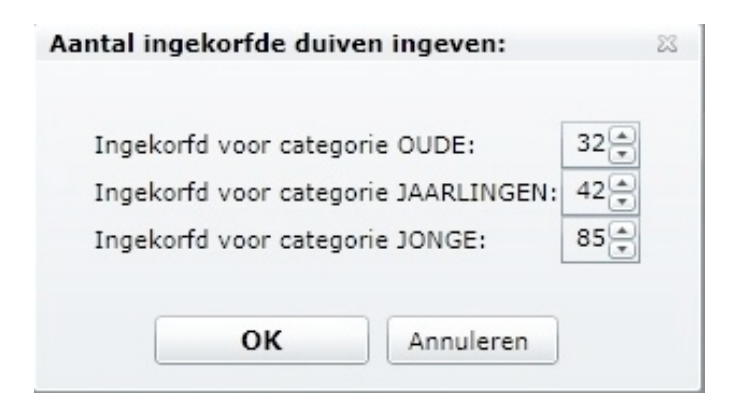

## **Met pdt file**

Om de file op te laden drukt u op importeren duif data **naast de** wedstrijd. U krijgt een venster te zien waar u eerst de club moet kiezen waarvoor u een file wil opladen, hierna kan u de locatie van het \*.pdt bestand dat u wil opladen kiezen.

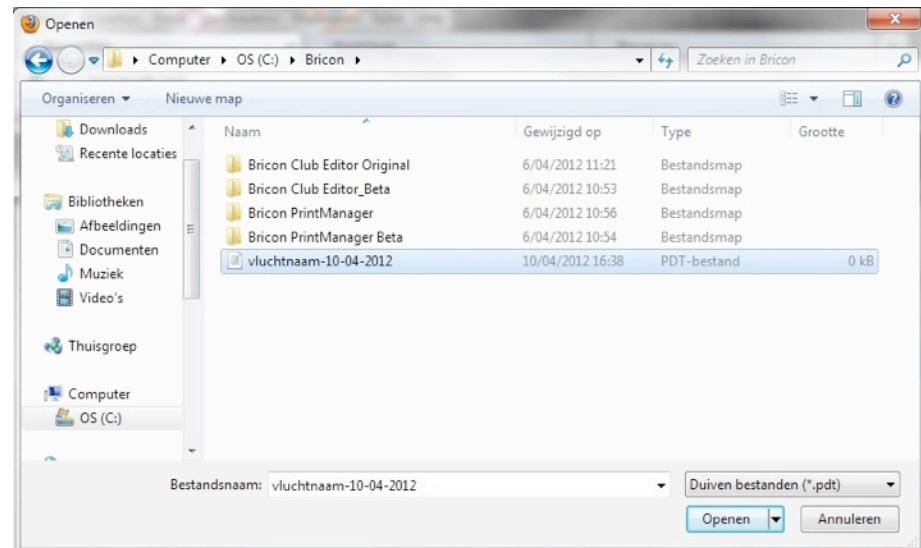

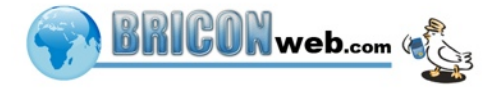